## Dell<sup>™</sup> SP2309W Flat Panel Monitor User's Guide

About Your Monitor Setting Up the Monitor Operating the Monitor Troubleshooting Appendix

#### Notes, Notices, and Cautions

NOTE: A NOTE indicates important information that helps you make better use of your computer.

S NOTICE: A NOTICE indicates either potential damage to hardware or loss of data and tells you how to avoid the problem.

A CAUTION: A CAUTION indicates a potential for property damage, personal injury, or death.

#### Information in this document is subject to change without notice. © 2008-2009 Dell Inc. All rights reserved.

Reproduction of these materials in any manner whatsoever without the written permission of Dell Inc. is strictly forbidden.

Trademarks used in this text: DELL and the DELL logo are trademarks of Dell Inc; Microsoft, Windows, and Windows Vista are either registered trademarks or trademarks of Microsoft Corporation in the United States and/or other countries.

Other trademarks and trade names may be used in this document to refer to either the entities claiming the marks and names or their products. Dell Inc. disclaims any proprietary interest in trademarks and trade names other than its own.

Model SP2309Wc

July 2009 Rev. A02

## **About Your Monitor**

#### Dell<sup>™</sup> SP2309W Flat Panel Monitor User's Guide

- Package Contents
- Product Features
- Identifying Parts and Controls
- Monitor Specifications
- Universal Serial Bus (USB) Interface
- Plug and Play Capability
- <u>Camera MIC Specifications</u>
- Maintenance Guidelines

#### **Package Contents**

Your monitor comes with all the items shown below. Ensure that you have all the items. If something is missing, contact Dell.

NOTE: Some items may be optional and may not ship with your monitor. Some features or media may not be available in certain countries.

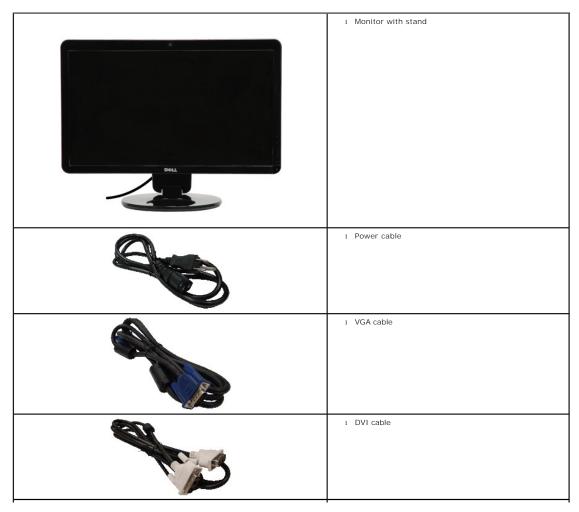

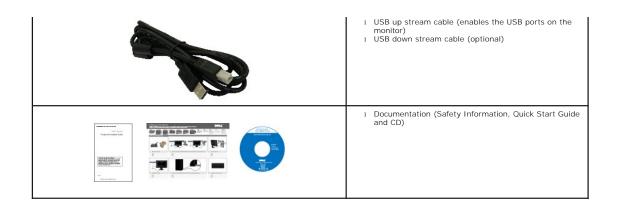

## **Product Features**

The SP2309W flat panel display has an active matrix, thin-film transistor (TFT), liquid crystal display (LCD). The monitor features include:

- 23 inches(585mm) diagonal.
- 2048x1152 resolution, plus full-screen support for lower resolutions.
- Wide viewing angle to allow viewing from a sitting or standing position, or while moving from side-to-side.
- Tilt adjustment capabilities.
- Removable pedestal and Video Electronics Standards Association (VESA) 100 mm mounting holes for flexible mounting solutions.
- Plug and play capability if supported by your system.
- On-Screen Display (OSD) adjustments for ease of set-up and screen optimization.
- Software and documentation media which includes an information file (INF), Image Color Matching File (ICM), and product documentation.
- Security lock slot.
- 2.0 Mega pixel internal webcam with integrated microphone.

## **Identifying Parts and Controls**

#### **Front View**

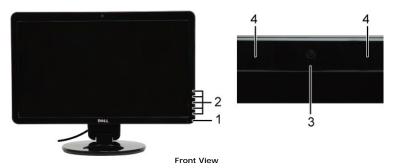

| Label | Description                                                             |
|-------|-------------------------------------------------------------------------|
| 1     | Power Control (Touch Sensor)                                            |
| 2     | Capacitive touch keys (For more information, see Operating the Monitor) |
| 3     | Webcam                                                                  |
| 4     | Microphone                                                              |

## **Back View**

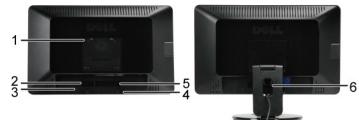

Back view

Back View with monitor stand

| Label | Description                                                 | Use                                                  |
|-------|-------------------------------------------------------------|------------------------------------------------------|
| 1     | VESA mounting holes (100mm)<br>(Behind attached VESA plate) | To mount the monitor.                                |
| 2     | Barcode serial number label                                 | To contact Dell for technical support.               |
| 3     | Security lock slot                                          | To help secure your monitor.                         |
| 4     | Dell soundbar mounting brackets                             | To attach the optional Dell Soundbar.                |
| 5     | Regulatory rating label                                     | Lists the regulatory approvals.                      |
| 6     | Cable management slot                                       | To organize cables by placing them through the slot. |

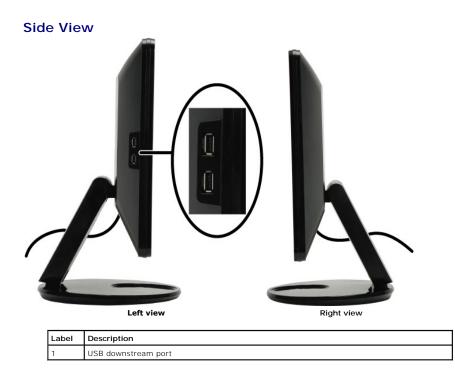

#### **Bottom View**

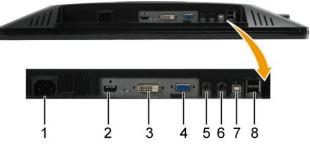

Bottom view

| Label | Description             |  |
|-------|-------------------------|--|
| 1     | AC power cord connector |  |
| 2     | HDMI connector          |  |
| 3     | DVI connector           |  |
| 4     | VGA connector           |  |
| 5     | Audio Line-in           |  |
| 6     | Audio Line-out          |  |
| 7     | USB upstream port       |  |
| 8     | USB downstream ports(2) |  |

#### **Monitor Specifications**

The following sections give you information about the various power management modes and pin assignments for various connectors of your monitor.

#### **Power Management Modes**

If you have VESA's compliance display card or software installed in your PC, the monitor can automatically reduce its power consumption when not in use. If the computer detects input from keyboard, mouse, or other input devices, the monitor automatically resumes functioning. The following table shows the automatic power saving feature:

| VESA Modes                      | Horizontal Sync | Vertical Sync | Video   | Power Indicator | Power (  |
|---------------------------------|-----------------|---------------|---------|-----------------|----------|
| Normal operation and USB active | Active          | Active        | Active  | White           | 75 W (m  |
| Normal operation                | Active          | Active        | Active  | White           | 65 W (ty |
| Active-off mode                 | Inactive        | Inactive      | Blanked | Amber           | Less tha |
| Switch off                      | -               | -             | -       | Off             | Less tha |

MOTE: The OSD functions in the 'Normal operation' mode. One of the following messages appears when the menu key is touched in Active-of

| Dell<br>WARNING MESSAGE<br>There is no signal coming from your computer.<br>Press any key on the keyboard or mouse to wake it . | SP2309W<br>Or | De<br>WARNING MESSAGE<br>There is no signal coming from your computer.<br>Press any key on the keyboard or mouse to wake it . |
|----------------------------------------------------------------------------------------------------|---------------|----------------------------------------------------------------------------------------------------|
| (m)                                                                                                    |               |                                                                                                    |

Activate the computer and 'wake up' the monitor to gain access to the OSD.

Zero power consumption in OFF mode can only be achieved by disconnecting the main cable from the monitor.

## Pin Assignments

VGA Connector

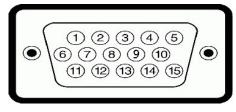

| Pin<br>Number | 15-pin Side of the Connected Signal Cable |
|---------------|-------------------------------------------|
| 1             | Video-Red                                 |
| 2             | Video-Green                               |
| 3             | Video-Blue                                |
|               |                                           |

| 4  | GND         |
|----|-------------|
| 5  | Self-test   |
| 6  | GND-R       |
| 7  | GND-G       |
| 8  | GND-B       |
| 9  | Computer 5V |
| 10 | GND-sync    |
| 11 | GND         |
| 12 | DDC data    |
| 13 | H-sync      |
| 14 | V-sync      |
| 15 | DDC clock   |

#### **DVI Connector**

|  | 123XX678<br>91011XX14516<br>171819XX2224 |  | ۲ |
|--|------------------------------------------|--|---|
|--|------------------------------------------|--|---|

| Pin<br>Number | 24-pin Side of the Connected Signal Cable |
|---------------|-------------------------------------------|
| 1             | TMDS RX2-                                 |
| 2             | TMDS RX2+                                 |
| 3             | TMDS Ground                               |
| 4             | Floating                                  |
| 5             | Floating                                  |
| 6             | DDC Clock                                 |
| 7             | DDC Data                                  |
| 8             | Floating                                  |
| 9             | TMDS RX1-                                 |
| 10            | TMDS RX1+                                 |
| 11            | TMDS Ground                               |
| 12            | Floating                                  |
| 13            | Floating                                  |
| 14            | +5V power                                 |
| 15            | Self test                                 |
| 16            | Hot Plug Detect                           |
| 17            | TMDS RX0-                                 |
| 18            | TMDS RX0+                                 |
| 19            | TMDS Ground                               |
| 20            | Floating                                  |
| 21            | Floating                                  |
| 22            | TMDS Ground                               |
| 23            | TMDS Clock+                               |
| 24            | TMDS Clock-                               |

#### **HDMI Connector**

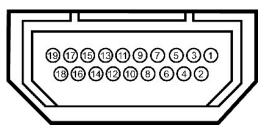

| Pin<br>Number | 19-pin Side of the Connected Signal<br>Cable |
|---------------|----------------------------------------------|
| 1             | T.M.D.S. Data 2-                             |
| 2             | T.M.D.S. Data 2 Shield                       |
| 3             | T.M.D.S. Data 2+                             |
| 4             | T.M.D.S. Data 1+                             |
| 5             | T.M.D.S. Data 1 Shield                       |
| 6             | T.M.D.S. Data 1-                             |
| 7             | T.M.D.S. Data 0+                             |
| 8             | T.M.D.S. Data 0 Shield                       |
| 9             | T.M.D.S. Data 0-                             |
| 10            | T.M.D.S. Clock +                             |
| 11            | T.M.D.S. Clock Shield                        |
| 12            | T.M.D.S. Clock -                             |
| 13            | CEC                                          |
| 14            | Reserved(N.C. on device)                     |
| 15            | SCL                                          |
| 16            | SDA                                          |
| 17            | DDC/CEC Ground                               |
| 18            | +5V Power                                    |
| 19            | Hot Plug Detect                              |

#### Appendix

Dell<sup>™</sup> SP2309W Flat Panel Monitor User's Guide

- Safety Instructions
- FCC Notice (U.S. Only) and Other Regulatory Information

Contacting Dell

# CAUTION: Safety Instructions

A CAUTION: Use of controls, adjustments, or procedures other than those specified in this documentation may result in exposure to shock, electrical hazards, and/or mechanical hazards.

For information on safety instructions, see the safety information that shipped with your monitor.

## FCC Notices (U.S. Only) and Other Regulatory Information

For FCC notices and other regulatory information, see the regulatory compliance website located at www.dell.com\regulatory\_compliance.

#### **Contacting Dell**

For customers in the United States, call 800-WWW-DELL (800-999-3355).

NOTE: If you do not have an active Internet connection, you can find contact information on your purchase invoice, packing slip, bill, or Dell product catalog.

Dell provides several online and telephone-based support and service options. Availability varies by country and product, and some services may not be available in your area. To contact Dell for sales, technical support, or customer service issues:

#### 1. Visit support.dell.com.

- 2. Verify your country or region in the Choose A Country/Region drop-down menu at the bottom of the page.
- 3. Click **Contact Us** on the left side of the page.
- 4. Select the appropriate service or support link based on your need.
- 5. Choose the method of contacting Dell that is convenient for you.

# Setting Up Your Monitor Dell<sup>™</sup> SP2309W Flat Panel Monitor

# If you have a Dell<sup>™</sup> desktop or a Dell<sup>™</sup> portable computer with internet access

1. Go to http://support.dell.com, enter your service tag, and download the latest driver for your graphics card.

2. After installing the drivers for your graphics Adapter, attempt to set the resolution to 2048x1152 again.

🛿 NOTE: If you are unable to set the resolution to 2048 x 1152, please contact Dell<sup>™</sup> to inquire about a graphics Adapter that supports these resolutions.

#### **Setting Up Your Monitor**

Dell<sup>™</sup> SP2309W Flat Panel Monitor

# If you have a non Dell<sup>™</sup> desktop, portable computer, or graphics card

1. Right-click on the desktop and click Properties.

- 2. Select the Settings tab.
- 3. Select Advanced.
- 4. Identify your graphics controller supplier from the description at the top of the window (e.g. NVIDIA, ATI, Intel etc.).
- 5. Refer to the graphic card provider website for updated driver (for example, http://www.ATI.com OR http://www.NVIDIA.com ).
- 6. After installing the drivers for your graphics adapter, attempt to set the resolution to 2048x1152 again.

NOTE: If you are unable to set the resolution to 2048 x 1152, please contact the manufacturer of your computer or consider purchasing a graphics adapter that will support the video resolution of 2048 x 1152.

# Operating the Monitor Dell<sup>™</sup> SP2309W Flat Panel Monitor User's Guide

- Power On the Monitor
  Using the Front Panel Controls
- Using the On-Screen Display (OSD) Menu
- Setting the Optimal Resolution
- Using the Dell Soundbar (Optional)
- Using the Tilt. Swivel. and Vertical Extension
- Using the Camera

#### Power On the Monitor

Touch the 🙆 to turn on the monitor

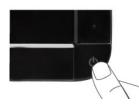

## **Using the Front Panel Controls**

Use the keys on the front of the monitor to adjust the image settings.

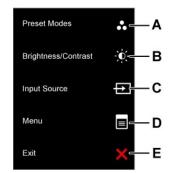

|   | Front panel Key       | Description                                                                                           |
|---|-----------------------|----------------------------------------------------------------------------------------------------|
| A | Preset modes          | Use the Preset modes key to choose from a list of preset color modes. See <u>Using the OSD Menu</u> . |
| В | Brightness / Contrast | Use the Brightness / Contrast key to direct access to the "Brightness" and "Contrast" control menu.   |
| С | Input source          | Use the Input source key to select different video signals that may be connected to your monitor.     |

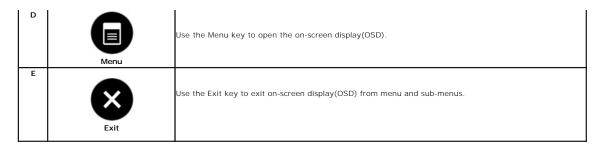

#### Front panel Key

Use the keys on the front of the monitor to adjust the image settings.

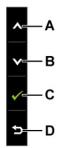

|   | Front panel Key | Description                                                         |
|---|-----------------|---------------------------------------------------------------------|
| A |                 | Use the Up key to adjust (increase ranges) items in the OSD menu.   |
| В | Down            | Use the Down key to adjust (decrease ranges) items in the OSD menu. |
| С | С               | Use the OK key to confirm your selection.                           |
| D | Back            | Use the back key to back main menu.                                 |

# Using the On-Screen Display (OSD) Menu

#### Accessing the Menu System

NOTE: If you change the settings and then either proceed to another menu or exit the OSD menu, the monitor automatically saves the changes. The changes are also saved if you change the settings and then wait for the OSD menu to disappear.

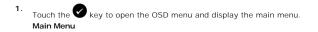

| Menu                       |                | Dell SP2309W                   |
|----------------------------|----------------|--------------------------------|
| - C- Brightness / Contrast | Brightness     | ▶ 75                           |
| Auto Adjust                | Contrast       | ▶ 75                           |
| Input source               |                |                                |
| 👶 Color Settings           |                |                                |
| Display Settings           |                |                                |
| Audio Settings             |                |                                |
| Ther Settings              |                |                                |
| ★ Personalize              |                |                                |
| (EB) Resolution:1280x102   | 4@60Hz Opt     | imum Resolution:2048x1152@60Hz |
| Touch the 🕑 and            | A keys to to   | ggle between options           |
| To select the highlig      | hted item on   | the menu touch the             |
| Touch the 🕑 and            | keys to se     | elect the desired paran        |
| Touch the 🕑 key t          | o enter the sl | ide bar and then use th        |

6. Select the <sup>(1)</sup> to return to previous menu without accepting current settings or <sup>(2)</sup> to accept and return to previous menu.

The table below provides a list of all the OSD menu options and their functions.

| Icon | con Menu and Submenus Description |                                                                                                    |  |  |
|------|-----------------------------------|----------------------------------------------------------------------------------------------------|--|--|
|      | BRIGHTNESS/CONTRAST               | Use the Brightness and Contrast menu to adjust the Brightness/Contrast.                                                                                                    |  |  |
|      | Back                              | Touch 🔁 to go back to the main menu.                                                                                                    |  |  |
|      | Brightness                        | Allows you to adjust the brightness or luminance of the backlight.<br>Touch the $\checkmark$ key to increase brightness and touch the $\heartsuit$ key to decrease brightness (min 0 ~ max 100).                                                                                                    |  |  |
|      | Contrast                          | Allows you to adjust the contrast or the degree of difference between darkness and lightness on the monitor screen.<br>brightness first, and adjust contrast only if you need further adjustment.                                                                                                    |  |  |
|      |                                   | Touch the $\bigcirc$ key to increase contrast and touch the $\bigcirc$ key to decrease contrast (min 0 ~ max 100).                                                                                                    |  |  |
| •    | Auto Adjust                       | Use this key to activate automatic setup and adjust menu. The following dialog appears on a black screen as the moni adjusts to the current input:           Auto Adjustment in Progress                                                                                                    |  |  |
|      |                                   | Auto Adjustment allows the monitor to self-adjust to the incoming video signal. After using Auto Adjustment, you can f your monitor by using the Pixel Clock (Coarse) and Phase (Fine) controls under Image Settings.<br>NOTE: Auto Adjust does not occur if you touch the key while there are no active video input signals or attached cables. |  |  |
|      |                                   | the set state states the even in you touch the key while there are no active video input signals of attached tables.                                                                                                    |  |  |
| Ð    | Input Source                      | Use the Input Source menu to select different video signals that may be connected to your monitor.                                                                                                    |  |  |

|                    | Menu Dell SP2309W                                                                                                    |
|--------------------|----------------------------------------------------------------------------------------------------|
|                    | Auto Adjust VGA                                                                                                    |
|                    | Color Settings HDMI                                                                                                    |
|                    | Display Settings                                                                                                    |
|                    | I Audio Settings                                                                                                    |
|                    | ★ Personalize                                                                                                    |
|                    |                                                                                                    |
|                    | ۲ (۲۵۵۰) Resolution:1280x1024@60Hz Optimum Resolution:2048x1152@60Hz                                                                                                    |
|                    | Push (D) to go back to the main menu                                                                                                    |
|                    | Select VGA input when you are using the analog (VGA) connector. Push 📀 to select the VGA input source.                                                                                                    |
|                    | Select DVI-D input when you are using the digital (DVI) connector. Push 🛇 to select the DVI input source.                                                                                                    |
|                    | Select HDMI input when you are using the digital (HDMI) connector. Push 🛇 to select the HDMI input source.                                                                                                    |
|                    | Select Auto select to let the monitor search for available input signals.                                                                                                    |
| COLOR SETTINGS     | Use the Color Setting menu to adjust the monitor's color settings.                                                                                                    |
|                    |                                                                                                    |
|                    |                                                                                                    |
| Color setting mode | Menu Dell SP2309W                                                                                                    |
| submenu            | Brightness & Contrast Input Color format      RGB                                                                                                    |
|                    | Auto Adjust     Gamma     PC     Jinput source     Mode Selection     Graphic                                                                                                    |
|                    | Color Settings Preset Modes > Standard                                                                                                    |
|                    | Display Settings Reset Color Settings                                                                                                    |
|                    | Audio Settings                                                                                                    |
|                    | ≠ Other Settings     Personalize                                                                                                    |
|                    |                                                                                                    |
|                    |                                                                                                    |
|                    | Image: With the second second seco |
|                    |                                                                                                    |
| Back               | Touch to go back to the main menu.                                                                                                    |
| Input Color Format | Allows you to set the video input mode to:                                                                                                    |
|                    | 1 RGB: Select this option if your monitor is connected to a computer or DVD player using the HDMI cable or th                                                                                                    |
|                    | adapter.                                                                                                    |
|                    | 1 <b>YPbPr</b> : Select this option if your DVD player supports only YPbPr output.                                                                                                    |
| Mode Selection     | Allows you to set the display mode to:                                                                                                    |
|                    | 1 Graphics: Select this mode if your monitor is connected to your computer.                                                                                                    |
|                    | 1 Video: Select this mode if your monitor is connected to a DVD player.                                                                                                    |
| Preset Mode        | <b>NOTE:</b> Depending upon the Display Mode you select the Preset Modes available for your monitor change.<br>Allows you to choose from a list of preset color modes.                                                                                                    |
|                    | In the <b>Graphics</b> mode, you can set the color to the following preset values:                                                                                                    |
|                    | 1 <b>Standard</b> : Loads the monitor's default color settings. This is the default preset mode.                                                                                                    |
|                    | <ol> <li>Multimedia: Loads color settings ideal for multimedia applications.</li> <li>Game: Loads color settings ideal for most gaming applications.</li> </ol>                                                                                                    |
|                    | <ol> <li>Warm: Locase the color temperature. The screen appears warmer with a red/yellow tint.</li> <li>Cool: Decreases the color temperature. The screen appears cooler with a blue tint.</li> </ol>                                                                                                    |
|                    | 1 Custom (RGB): Allows you to manually adjust the color settings. Touch the A and keys to adjust the Blue values and create your own preset color mode.                                                                                                    |
|                    | 1 Custom (sRGB): Allows you to manually adjust the color settings. Touch the 🔕 and 💟 keys to adjust t                                                                                                    |
|                    | and Blue values and create your own preset color mode.                                                                                                    |
|                    |                                                                                                    |

|                                                                                            | Movie: Loads color se     Game: Loads color se     Sports: Loads color se     Nature: Loads color se                                                                                                    | ttings ideal for most g<br>ettings ideal for sport                                                                                                    | gaming applicati<br>s.                                                                                                    |                                                                                                    |                                                                                                    |                   |
|--------------------------------------------------------------------------------------------|----------------------------------------------------------------------------------------------------|----------------------------------------------------------------------------------------------------|----------------------------------------------------------------------------------------------------|----------------------------------------------------------------------------------------------------|----------------------------------------------------------------------------------------------------|-------------------|
| Hue                                                                                        | Allows you to adjust the skin tone of the image. Use $igtarrow$ or $igvee$ to adjust the hue from '0' to '100'.                                                                                                    |                                                                                                    |                                                                                                    |                                                                                                    |                                                                                                    |                   |
|                                                                                            | NOTE: Hue adjustment is av                                                                                                    | NOTE: Hue adjustment is available only in the Video mode.                                                                                                    |                                                                                                    |                                                                                                    |                                                                                                    |                   |
| Saturation                                                                                 | Allows you to adjust the colo                                                                                                    | or saturation of the in                                                                                                    | nage. Use 🔕 o                                                                                                    | r 오 to adjust the                                                                                                    | e saturation from '0' to '100                                                                         | D'.               |
|                                                                                            | NOTE: Saturation adjustment                                                                                                    | nt is available only in                                                                                                    | the <b>Video</b> mode                                                                                                    |                                                                                                    |                                                                                                    |                   |
| Color Reset                                                                                | Resets your monitor's color                                                                                                    | settings to the factor                                                                                                    | y defaults.                                                                                                    |                                                                                                    |                                                                                                    |                   |
| DISPLAY SETTINGS                                                                           | Use the <b>Displays Settings</b> r                                                                                                    | nenu to adjust the sh                                                                                                    | arpness, dynam                                                                                                    | ic contrast, respor                                                                                                    | nse time, and zoom.                                                                                   |                   |
|                                                                                            |                                                                                                    |                                                                                                    |                                                                                                    |                                                                                                    |                                                                                                    |                   |
| Display setting mode<br>submenu                                                            | Menu                                                                                                    |                                                                                                    | ell SP2309W                                                                                                    |                                                                                                    |                                                                                                    |                   |
| submenu                                                                                    | Brightness & Contrast Wide Mo     Auto Adjust Horizont                                                                                                    |                                                                                                    |                                                                                                    |                                                                                                    |                                                                                                    |                   |
|                                                                                            | Auto Adjust     Horizont     Horizont     Vertical                                                                                                    |                                                                                                    |                                                                                                    |                                                                                                    |                                                                                                    |                   |
|                                                                                            | Color Settings Sharpne                                                                                                    |                                                                                                    |                                                                                                    |                                                                                                    |                                                                                                    |                   |
|                                                                                            | Display Settings Zoom                                                                                                    | <b>\$</b> 0                                                                                                    |                                                                                                    |                                                                                                    |                                                                                                    |                   |
|                                                                                            | Audio Settings Pixel Clo                                                                                                    | ock ▶ 50                                                                                                    | ^                                                                                                    |                                                                                                    |                                                                                                    |                   |
|                                                                                            | 🛱 Other Settings Phase                                                                                                    | <b>\$</b> 48                                                                                                    | <b>v</b>                                                                                                    |                                                                                                    |                                                                                                    |                   |
|                                                                                            | + Personalize Dynamic                                                                                                    | Contrast 👂 On                                                                                                    |                                                                                                    |                                                                                                    |                                                                                                    |                   |
|                                                                                            | Respons                                                                                                    | e Time Dverdi                                                                                                    | ive                                                                                                    |                                                                                                    |                                                                                                    |                   |
|                                                                                            |                                                                                                    | splay Settings                                                                                                    | 5                                                                                                    |                                                                                                    |                                                                                                    |                   |
|                                                                                            | CEEP® Resolution:1280x1024@60Hz                                                                                                    | Optimum Resolution:2048>                                                                                                    | 1152@60Hz                                                                                                    |                                                                                                    |                                                                                                    |                   |
| Back                                                                                       | Touch 🔁 to go back to the                                                                                                    |                                                                                                    |                                                                                                    |                                                                                                    |                                                                                                    |                   |
|                                                                                            |                                                                                                    |                                                                                                    |                                                                                                    |                                                                                                    |                                                                                                    |                   |
| Wide Mede                                                                                  |                                                                                                    |                                                                                                    | s default setting                                                                                                    | 10                                                                                                    |                                                                                                    |                   |
| Wide Mode                                                                                  | Allows you to change the im                                                                                                    | age scale with variou                                                                                                    |                                                                                                    |                                                                                                    | owever <b>16:9</b> and <b>Fill</b> will                                                               | be av             |
| Wide Mode                                                                                  |                                                                                                    | age scale with variou                                                                                                    |                                                                                                    |                                                                                                    | owever, 16:9 and Fill will                                                                            | be ava            |
| Wide Mode                                                                                  | Allows you to change the im<br>NOTE: Wide Mode is not av                                                                                                    | age scale with variou                                                                                                    |                                                                                                    |                                                                                                    | owever, 16:9 and Fill will                                                                            | be ava            |
| Wide Mode<br>Horizontal position                                                           | Allows you to change the im<br><b>NOTE: Wide Mode</b> is not av<br>timing.                                                                                                    | age scale with variou<br>ailable at video resol                                                                                                    | utions greater th                                                                                                    | nan 2048x1152. H                                                                                                    | owever, <b>16:9</b> and <b>Fill</b> will                                                              | be ava            |
|                                                                                            | Allows you to change the im<br>NOTE: Wide Mode is not av                                                                                                    | nage scale with variou<br>railable at video resoli<br>o adjust image left and                                                                                                    | utions greater th<br>d right (min 0 ~                                                                                                    | nan 2048x1152. H<br>max 100).                                                                                                    |                                                                                                    | be ava            |
|                                                                                            | Allows you to change the im<br>NOTE: Wide Mode is not av<br>timing.<br>Use the 💟 and 🔊 keys to                                                                                                    | nage scale with variou<br>railable at video resoli<br>o adjust image left and                                                                                                    | utions greater th<br>d right (min 0 ~                                                                                                    | nan 2048x1152. H<br>max 100).                                                                                                    |                                                                                                    | be ava            |
|                                                                                            | Allows you to change the im<br>NOTE: Wide Mode is not av<br>timing.<br>Use the and keys to<br>NOTE: When using DVI or H                                                                                                    | age scale with variou<br>ailable at video resol<br>o adjust image left and<br>DMI source, the Horiz                                                                                                    | utions greater th<br>d right (min 0 ~<br>zontal Position se                                                                                                    | nan 2048x1152. H<br>max 100).<br>etting is not availa                                                                                                    |                                                                                                    | be ava            |
| Horizontal position                                                                        | Allows you to change the im<br><b>NOTE: Wide Mode</b> is not av<br>timing.<br><b>Use the </b> and <b>b</b> keys to<br><b>NOTE:</b> When using DVI or H<br><b>Use the </b> and <b>b</b> keys to                                                                                                    | age scale with variou<br>ailable at video resol<br>o adjust image left and<br>DMI source, the Horiz<br>o adjust image up and                                                                                                    | utions greater th<br>d right (min 0 ~<br>contal Position so<br>d down (min 0 ~                                                                                                    | max 100).<br>etting is not availa<br>max 100).                                                                                                    | ble.                                                                                                  | be ava            |
| Horizontal position                                                                        | Allows you to change the im<br>NOTE: Wide Mode is not av<br>timing.<br>Use the and keys to<br>NOTE: When using DVI or H                                                                                                    | age scale with variou<br>ailable at video resol<br>o adjust image left and<br>DMI source, the Horiz<br>o adjust image up and                                                                                                    | utions greater th<br>d right (min 0 ~<br>contal Position so<br>d down (min 0 ~                                                                                                    | max 100).<br>etting is not availa<br>max 100).                                                                                                    | ble.                                                                                                  | be ava            |
| Horizontal position<br>Vertical Position                                                   | Allows you to change the im<br>NOTE: Wide Mode is not av<br>timing.<br>Use the $\textcircled{O}$ and $\textcircled{O}$ keys to<br>NOTE: When using DVI or H<br>Use the $\textcircled{O}$ and $\textcircled{O}$ keys to<br>NOTE: When using DVI or H                                                                                                    | age scale with variou<br>ailable at video resole<br>adjust image left and<br>DMI source, the Horiz<br>adjust image up and<br>DMI source, the Verti                                                                                                    | d right (min 0 ~<br>zontal Position s<br>down (min 0 ~<br>cal Position setti                                                                                                    | nan 2048x1152. H<br>max 100).<br>etting is not availa<br>max 100).<br>ing is not available                                                                                                    | ble.                                                                                                  | be ava            |
| Horizontal position                                                                        | Allows you to change the im<br>NOTE: Wide Mode is not av<br>timing.<br>Use the and keys to<br>NOTE: When using DVI or H<br>Use the and keys to<br>NOTE: When using DVI or H<br>Allows you to zoom in to spec                                                                                                    | age scale with variou<br>ailable at video resolu<br>adjust image left and<br>DMI source, the Horiz<br>DMI source, the Verti<br>DMI source, the Verti                                                                                                    | d right (min 0 ~<br>zontal Position s<br>down (min 0 ~<br>cal Position setti                                                                                                    | nan 2048x1152. H<br>max 100).<br>etting is not availa<br>max 100).<br>ing is not available                                                                                                    | ble.                                                                                                  | be ava            |
| Horizontal position<br>Vertical Position                                                   | Allows you to change the im<br>NOTE: Wide Mode is not av<br>timing.<br>Use the and keys to<br>NOTE: When using DVI or H<br>Use the and keys to<br>NOTE: When using DVI or H<br>Allows you to zoom in to spec<br>Use and keys to ac                                                                                                    | age scale with variou<br>ailable at video resol<br>o adjust image left and<br>DMI source, the Horiz<br>DMI source, the Verti<br>ecific area of interest of<br>ijust the zoom from 'C                                                                                                    | d right (min 0 ~<br>zontal Position si<br>d down (min 0 ~<br>cal Position setti<br>on your monitor.<br>)' to '100'.                                                                                                    | nan 2048x1152. H<br>max 100).<br>etting is not availa<br>max 100).<br>ing is not available                                                                                                    | ble.                                                                                                  | be ava            |
| Horizontal position<br>Vertical Position                                                   | Allows you to change the im<br>NOTE: Wide Mode is not av<br>timing.<br>Use the and keys to<br>NOTE: When using DVI or H<br>Use the and keys to<br>NOTE: When using DVI or H<br>Allows you to zoom in to spec<br>Use and keys to ad<br>NOTE: Zoom will reset to de                                                                                                    | age scale with variou<br>ailable at video resolu-<br>o adjust image left and<br>DMI source, the Horiz<br>DMI source, the Verti<br>actific area of interest of<br>ijust the zoom from 'C<br>afault after power cycl                                                                                                    | d right (min 0 ~<br>zontal Position si<br>down (min 0 ~<br>cal Position setti<br>on your monitor.<br>'' to '100'.<br>ling or after pow                                                                                                    | nan 2048x1152. H<br>max 100).<br>etting is not availa<br>max 100).<br>ing is not available<br>rer save recovery.                                                                                 | ble.<br>a.                                                                                            |                   |
| Horizontal position<br>Vertical Position                                                   | Allows you to change the im<br>NOTE: Wide Mode is not av<br>timing.<br>Use the and keys to<br>NOTE: When using DVI or H<br>Use the and keys to<br>NOTE: When using DVI or H<br>Allows you to zoom in to spec<br>Use and keys to ac                                                                                                    | age scale with variou<br>ailable at video resolu-<br>o adjust image left and<br>DMI source, the Horiz<br>DMI source, the Verti<br>actific area of interest of<br>ijust the zoom from 'C<br>afault after power cycl                                                                                                    | d right (min 0 ~<br>zontal Position si<br>down (min 0 ~<br>cal Position setti<br>on your monitor.<br>'' to '100'.<br>ling or after pow                                                                                                    | nan 2048x1152. H<br>max 100).<br>etting is not availa<br>max 100).<br>ing is not available<br>rer save recovery.                                                                                 | ble.<br>a.                                                                                            |                   |
| Horizontal position<br>Vertical Position<br>Zoom                                           | Allows you to change the im<br>NOTE: Wide Mode is not av<br>timing.<br>Use the and keys to<br>NOTE: When using DVI or H<br>Use the and keys to<br>NOTE: When using DVI or H<br>Allows you to zoom in to spe<br>Use and keys to ac<br>NOTE: Zoom will reset to de<br>NOTE: Zoom default setting<br>players (YPbPr color space).                                                                                                    | age scale with variou<br>ailable at video resolu-<br>o adjust image left and<br>DMI source, the Horiz<br>o adjust image up and<br>DMI source, the Verti<br>ecific area of interest of<br>ijust the zoom from 'C<br>fault after power cycl<br>will be zero when usi                                                                                                    | d right (min 0 ~<br>zontal Position se<br>down (min 0 ~<br>cal Position setti<br>on your monitor.<br>Y to '100'.<br>ing or after pow<br>ng PC format (R                                                                                                    | nan 2048x1152. H<br>max 100).<br>etting is not availa<br>max 100).<br>ing is not available<br>er save recovery.<br>GB color space) ar                                                            | ble.<br>2.<br>nd 10 when using the video                                                              | o form            |
| Horizontal position<br>Vertical Position                                                   | Allows you to change the im<br>NOTE: Wide Mode is not av<br>timing.<br>Use the and keys to<br>NOTE: When using DVI or H<br>Use the and keys to<br>NOTE: When using DVI or H<br>Allows you to zoom in to spe<br>Use and keys to ac<br>NOTE: Zoom will reset to de<br>NOTE: Zoom default setting                                                                                                    | age scale with variou<br>ailable at video resolu-<br>o adjust image left and<br>DMI source, the Horiz<br>o adjust image up and<br>DMI source, the Verti<br>ecific area of interest of<br>ijust the zoom from 'C<br>fault after power cycl<br>will be zero when usi                                                                                                    | d right (min 0 ~<br>zontal Position se<br>down (min 0 ~<br>cal Position setti<br>on your monitor.<br>Y to '100'.<br>ing or after pow<br>ng PC format (R                                                                                                    | nan 2048x1152. H<br>max 100).<br>etting is not availa<br>max 100).<br>ing is not available<br>er save recovery.<br>GB color space) ar                                                            | ble.<br>2.<br>nd 10 when using the video                                                              | o form            |
| Horizontal position<br>Vertical Position<br>Zoom                                           | Allows you to change the im<br>NOTE: Wide Mode is not av<br>timing.<br>Use the and keys to<br>NOTE: When using DVI or H<br>Use the and keys to<br>NOTE: When using DVI or H<br>Allows you to zoom in to spe<br>Use and keys to ad<br>NOTE: Zoom will reset to de<br>NOTE: Zoom default setting<br>players (YPbPr color space).<br>If satisfactory results are not                                                                                                    | age scale with variou<br>ailable at video resoling<br>o adjust image left and<br>DMI source, the Horiz<br>o adjust image up and<br>DMI source, the Verti<br>ecific area of interest of<br>tigust the zoom from 'C<br>fault after power cycl<br>will be zero when using the                                                                                                    | utions greater the<br>d right (min 0 ~<br>contal Position so<br>d down (min 0 ~<br>cal Position setti<br>on your monitor.<br>)' to '100'.<br>ing or after pow<br>ng PC format (R<br>phase adjustme                                                                                                    | nan 2048x1152. H<br>max 100).<br>etting is not availa<br>max 100).<br>ing is not available<br>er save recovery.<br>GB color space) ar<br>nt, use the Pixel C                                     | ble.<br>2.<br>nd 10 when using the video                                                              | o form            |
| Horizontal position<br>Vertical Position<br>Zoom<br>Phase                                  | Allows you to change the im<br>NOTE: Wide Mode is not av<br>timing.<br>Use the and keys to<br>NOTE: When using DVI or H<br>Use the and keys to<br>NOTE: When using DVI or H<br>Allows you to zoom in to spe<br>Use and keys to ac<br>NOTE: Zoom will reset to de<br>NOTE: Zoom default setting<br>players (YPbPr color space).<br>If satisfactory results are no<br>(fine).<br>NOTE: Pixel Clock and Phase                                                                                                    | age scale with variou<br>allable at video resolu-<br>o adjust image left and<br>DMI source, the Horiz<br>o adjust image up and<br>DMI source, the Verti-<br>ecific area of interest of<br>fault after power cycl<br>will be zero when usi-<br>ot obtained using the<br>e Adjustments are onl                                                                                                    | d right (min 0 ~<br>zontal Position so<br>I down (min 0 ~<br>cal Position setti<br>on your monitor.<br>o' to '100'.<br>ing or after pow<br>ng PC format (R<br>phase adjustme<br>y available for "                                                                                                    | nan 2048x1152. H<br>max 100).<br>etting is not availa<br>max 100).<br>ing is not available<br>er save recovery.<br>GB color space) ar<br>nt, use the Pixel C                                     | ble.<br>2.<br>nd 10 when using the video                                                              | o forma           |
| Horizontal position<br>Vertical Position<br>Zoom                                           | Allows you to change the im<br>NOTE: Wide Mode is not av<br>timing.<br>Use the and keys to<br>NOTE: When using DVI or H<br>Use the and keys to<br>NOTE: When using DVI or H<br>Allows you to zoom in to spe<br>Use and keys to ac<br>NOTE: Zoom will reset to de<br>NOTE: Zoom default setting<br>players (YPbPr color space).<br>If satisfactory results are no<br>(fine).<br>NOTE: Pixel Clock and Phase<br>Allows you to increase or de                                                                                                    | age scale with variou<br>vailable at video resolu-<br>control adjust image left and<br>DMI source, the Horiz<br>control adjust image up and<br>DMI source, the Verti-<br>ectific area of interest of<br>pault after power cycl<br>will be zero when usi-<br>to obtained using the<br>e Adjustments are onli-<br>eccease the sharpness                                                                                                    | d right (min 0 ~<br>zontal Position so<br>d down (min 0 ~<br>cal Position so<br>d down (min 0 ~<br>cal Position setti<br>on your monitor.<br>o' to '100'.<br>ling or after pow<br>ng PC format (R<br>phase adjustme<br>y available for "<br>s of the image.                                                                                               | nan 2048x1152. H<br>max 100).<br>etting is not availa<br>max 100).<br>ing is not available<br>er save recovery.<br>GB color space) ar<br>nt, use the Pixel C                                     | ble.<br>2.<br>nd 10 when using the video                                                              | o form            |
| Horizontal position<br>Vertical Position<br>Zoom<br>Phase                                  | Allows you to change the im<br>NOTE: Wide Mode is not av<br>timing.<br>Use the and keys to<br>NOTE: When using DVI or H<br>Use the and keys to<br>NOTE: When using DVI or H<br>Allows you to zoom in to spe<br>Use and keys to ac<br>NOTE: Zoom will reset to de<br>NOTE: Zoom default setting<br>players (YPbPr color space).<br>If satisfactory results are no<br>(fine).<br>NOTE: Pixel Clock and Phase                                                                                                    | age scale with variou<br>vailable at video resolu-<br>control adjust image left and<br>DMI source, the Horiz<br>control adjust image up and<br>DMI source, the Verti-<br>ectific area of interest of<br>pault after power cycl<br>will be zero when usi-<br>to obtained using the<br>e Adjustments are onli-<br>eccease the sharpness                                                                                                    | d right (min 0 ~<br>zontal Position so<br>d down (min 0 ~<br>cal Position so<br>d down (min 0 ~<br>cal Position setti<br>on your monitor.<br>o' to '100'.<br>ling or after pow<br>ng PC format (R<br>phase adjustme<br>y available for "<br>s of the image.                                                                                               | nan 2048x1152. H<br>max 100).<br>etting is not availa<br>max 100).<br>ing is not available<br>er save recovery.<br>GB color space) ar<br>nt, use the Pixel C                                     | ble.<br>2.<br>nd 10 when using the video                                                              | o forma           |
| Horizontal position<br>Vertical Position<br>Zoom<br>Phase<br>Sharpness                     | Allows you to change the im<br>NOTE: Wide Mode is not av<br>timing.<br>Use the and keys to<br>NOTE: When using DVI or H<br>Use the and keys to<br>NOTE: When using DVI or H<br>Allows you to zoom in to spe<br>Use and keys to ac<br>NOTE: Zoom will reset to de<br>NOTE: Zoom default setting<br>players (YPbPr color space).<br>If satisfactory results are no<br>(fine).<br>NOTE: Pixel Clock and Phase<br>Allows you to increase or de<br>Use and keys to ac                                                                                                    | age scale with variou<br>vallable at video resolu-<br>o adjust image left and<br>DMI source, the Horiz<br>o adjust image up and<br>DMI source, the Verti-<br>ecific area of interest of<br>fault after power cycl<br>will be zero when usi-<br>ot obtained using the<br>e Adjustments are onl<br>screase the sharpness fre-                                                                                                    | d right (min 0 ~<br>zontal Position so<br>d down (min 0 ~<br>cal Position setti<br>on your monitor.<br>o' to '100'.<br>ling or after pow<br>ng PC format (R<br>phase adjustme<br>y available for "<br>s of the image.<br>om '0' to '100'.                                                                                                    | nan 2048x1152. H<br>max 100).<br>etting is not availa<br>max 100).<br>ing is not available<br>er save recovery.<br>GB color space) ar<br>nt, use the Pixel C<br>VGA" input.                      | ble.<br>9.<br>nd 10 when using the video<br>Clock (coarse) adjustment                                 | o forma           |
| Horizontal position<br>Vertical Position<br>Zoom<br>Phase                                  | Allows you to change the im<br>NOTE: Wide Mode is not av<br>timing.<br>Use the and keys to<br>NOTE: When using DVI or H<br>Use the and keys to<br>NOTE: When using DVI or H<br>Allows you to zoom in to spe<br>Use and keys to ac<br>NOTE: Zoom will reset to de<br>NOTE: Zoom will reset to de<br>NOTE: Zoom default setting<br>players (YPbPr color space).<br>If satisfactory results are no<br>(fine).<br>NOTE: Pixel Clock and Phase<br>Allows you to increase or de<br>Use and keys to ac                                                                                                    | age scale with variou<br>allable at video resolu-<br>b adjust image left and<br>DMI source, the Horiz<br>b adjust image up and<br>DMI source, the Verti-<br>ecific area of interest of<br>graut after power cycl<br>will be zero when usi-<br>bit obtained using the<br>e Adjustments are onl<br>ecrease the sharpness fri-<br>get a higher contrast                                                                                               | d right (min 0 ~<br>zontal Position so<br>d down (min 0 ~<br>cal Position setti<br>on your monitor.<br>or to '100'.<br>ing or after pow<br>ng PC format (R<br>phase adjustme<br>y available for "<br>s of the image.<br>om '0' to '100'.<br>if you choose G                                                                                               | nan 2048x1152. H<br>max 100).<br>etting is not availa<br>max 100).<br>ing is not available<br>er save recovery.<br>GB color space) ar<br>nt, use the Pixel C<br>VGA" input.                      | ble.<br>9.<br>nd 10 when using the video<br>Clock (coarse) adjustment                                 | o form.<br>and th |
| Horizontal position<br>Vertical Position<br>Zoom<br>Phase<br>Sharpness                     | Allows you to change the im<br>NOTE: Wide Mode is not av<br>timing.<br>Use the and keys to<br>NOTE: When using DVI or H<br>Use the and keys to<br>NOTE: When using DVI or H<br>Allows you to zoom in to spe<br>Use and keys to ac<br>NOTE: Zoom will reset to de<br>NOTE: Zoom default setting<br>players (YPbPr color space).<br>If satisfactory results are no<br>(fine).<br>NOTE: Pixel Clock and Phase<br>Allows you to increase or de<br>Use and keys to ac                                                                                                    | age scale with variou<br>vallable at video resolu-<br>o adjust image left and<br>DMI source, the Horiz<br>o adjust image up and<br>DMI source, the Verti-<br>ecific area of interest of<br>djust the zoom from 'C<br>efault after power cycl<br>will be zero when usi-<br>ot obtained using the<br>e Adjustments are onl<br>ecrease the sharpness<br>djust the sharpness fri-<br>get a higher contrast<br>he Dynamic Contrast                      | utions greater the<br>d right (min 0 ~<br>contal Position set<br>l down (min 0 ~<br>cal Position setti<br>on your monitor.<br>of to '100'.<br>ing or after pow<br>ng PC format (R<br>phase adjustme<br>y available for "<br>s of the image.<br>om '0' to '100'.<br>if you choose G<br>adjustment.                                                         | nan 2048x1152. H<br>max 100).<br>etting is not availa<br>max 100).<br>ing is not available<br>er save recovery.<br>GB color space) ar<br>nt, use the Pixel C<br>VGA" input.                      | ble.<br>9.<br>nd 10 when using the video<br>Clock (coarse) adjustment                                 | o forma           |
| Horizontal position<br>Vertical Position<br>Zoom<br>Phase<br>Sharpness                     | Allows you to change the im<br>NOTE: Wide Mode is not av<br>timing.<br>Use the and keys to<br>NOTE: When using DVI or H<br>Use the and keys to<br>NOTE: When using DVI or H<br>Allows you to zoom in to spe<br>Use and keys to ac<br>NOTE: Zoom will reset to de<br>NOTE: Zoom will reset to de<br>NOTE: Zoom default setting<br>players (YPbPr color space).<br>If satisfactory results are no<br>(fine).<br>NOTE: Pixel Clock and Phase<br>Allows you to increase or de<br>Use and keys to ac                                                                                                    | age scale with variou<br>vallable at video resolu-<br>o adjust image left and<br>DMI source, the Horiz<br>o adjust image up and<br>DMI source, the Verti-<br>ecific area of interest of<br>djust the zoom from 'C<br>efault after power cycl<br>will be zero when usi-<br>ot obtained using the<br>e Adjustments are onl<br>ecrease the sharpness<br>djust the sharpness fri-<br>get a higher contrast<br>he Dynamic Contrast                      | utions greater the<br>d right (min 0 ~<br>contal Position set<br>l down (min 0 ~<br>cal Position setti<br>on your monitor.<br>of to '100'.<br>ing or after pow<br>ng PC format (R<br>phase adjustme<br>y available for "<br>s of the image.<br>om '0' to '100'.<br>if you choose G<br>adjustment.                                                         | nan 2048x1152. H<br>max 100).<br>etting is not availa<br>max 100).<br>ing is not available<br>er save recovery.<br>GB color space) ar<br>nt, use the Pixel C<br>VGA" input.                      | ble.<br>9.<br>nd 10 when using the video<br>Clock (coarse) adjustment                                 | o form.<br>and th |
| Horizontal position<br>Vertical Position<br>Zoom<br>Phase<br>Sharpness                     | Allows you to change the im<br>NOTE: Wide Mode is not av<br>timing.<br>Use the and keys to<br>NOTE: When using DVI or H<br>Use the and keys to<br>NOTE: When using DVI or H<br>Allows you to zoom in to spe<br>Use and keys to ac<br>NOTE: Zoom will reset to de<br>NOTE: Zoom default setting<br>players (YPbPr color space).<br>If satisfactory results are no<br>(fine).<br>NOTE: Pixel Clock and Phase<br>Allows you to increase or de<br>Use and keys to ac                                                                                                    | age scale with variou<br>vallable at video resol<br>o adjust image left and<br>IDMI source, the Horiz<br>o adjust image up and<br>DMI source, the Verti<br>ecific area of interest of<br>fault after power cycl<br>will be zero when usi<br>ot obtained using the<br>e Adjustments are onl<br>ecrease the sharpness<br>fjust the sharpness fri<br>get a higher contrast<br>he Dynamic Contrast                                                     | utions greater the<br>d right (min 0 ~<br>contal Position set<br>l down (min 0 ~<br>cal Position setti<br>on your monitor.<br>of to '100'.<br>ling or after pown<br>ng PC format (R<br>phase adjustme<br>y available for "<br>s of the image.<br>om '0' to '100'.<br>if you choose G<br>adjustment.                                                       | nan 2048x1152. H<br>max 100).<br>etting is not availa<br>max 100).<br>ing is not available<br>er save recovery.<br>GB color space) ar<br>nt, use the Pixel C<br>VGA" input.                      | ble.<br>9.<br>nd 10 when using the video<br>Clock (coarse) adjustment                                 | o forma           |
| Horizontal position<br>Vertical Position<br>Zoom<br>Phase<br>Sharpness<br>Dynamic Contrast | Allows you to change the im<br>NOTE: Wide Mode is not av<br>timing.<br>Use the and keys to<br>NOTE: When using DVI or H<br>Use the and keys to<br>NOTE: When using DVI or H<br>Allows you to zoom in to spe<br>Use and keys to ac<br>NOTE: Zoom default setting<br>players (YPDPr color space).<br>If satisfactory results are no<br>(fine).<br>NOTE: Pixel Clock and Phase<br>Allows you to increase or de<br>Use and keys to ac<br>The dynamic contrast helps<br>Use the key to disable th<br>Use the key to disable th                                                                                                    | age scale with variou<br>allable at video resolu-<br>b adjust image left and<br>DMI source, the Horiz<br>b adjust image up and<br>DMI source, the Verti-<br>ecific area of interest of<br>fault after power cycl<br>will be zero when usi-<br>bit obtained using the<br>e Adjustments are onl<br>ecrease the sharpness<br>flust the sharpness fro-<br>get a higher contrast<br>he Dynamic Contrast<br>he Dynamic Contrast<br>disabled in Dynamic O | d right (min 0 ~<br>zontal Position so<br>d down (min 0 ~<br>cal Position setti<br>on your monitor.<br>d down (min 0 ~<br>cal Position setti<br>on your monitor.<br>ding or after pow<br>ng PC format (R<br>phase adjustme<br>y available for "<br>s of the image.<br>om '0' to '100'.<br>if you choose G<br>adjustment.<br>adjustment.<br>Contrast mode. | nan 2048x1152. H<br>max 100).<br>etting is not availa<br>max 100).<br>Ing is not available<br>er save recovery.<br>GB color space) ar<br>nt, use the Pixel C<br>VGA" input.<br>ame preset, Movie | uble.<br>2.<br>nd 10 when using the video<br>Clock (coarse) adjustment<br>2 Preset, Sports Preset and | o forma<br>and th |
| Horizontal position<br>Vertical Position<br>Zoom<br>Phase<br>Sharpness                     | Allows you to change the im<br>NOTE: Wide Mode is not av<br>timing.<br>Use the and keys to<br>NOTE: When using DVI or H<br>Use the and keys to<br>NOTE: When using DVI or H<br>Allows you to zoom in to spe<br>Use and keys to ad<br>NOTE: Zoom will reset to de<br>NOTE: Zoom default setting<br>players (YPbPr color space).<br>If satisfactory results are not<br>(fine).<br>NOTE: Pixel Clock and Phase<br>Allows you to increase or de<br>Use and keys to ac<br>The dynamic contrast helps<br>Use the key to disable t                                                                                                    | age scale with variou<br>allable at video resolu-<br>b adjust image left and<br>DMI source, the Horiz<br>b adjust image up and<br>DMI source, the Verti-<br>ecific area of interest of<br>fault after power cycl<br>will be zero when usi-<br>bit obtained using the<br>e Adjustments are onl<br>ecrease the sharpness<br>flust the sharpness fro-<br>get a higher contrast<br>he Dynamic Contrast<br>he Dynamic Contrast<br>disabled in Dynamic O | d right (min 0 ~<br>zontal Position so<br>d down (min 0 ~<br>cal Position setti<br>on your monitor.<br>d down (min 0 ~<br>cal Position setti<br>on your monitor.<br>ding or after pow<br>ng PC format (R<br>phase adjustme<br>y available for "<br>s of the image.<br>om '0' to '100'.<br>if you choose G<br>adjustment.<br>adjustment.<br>Contrast mode. | nan 2048x1152. H<br>max 100).<br>etting is not availa<br>max 100).<br>Ing is not available<br>er save recovery.<br>GB color space) ar<br>nt, use the Pixel C<br>VGA" input.<br>ame preset, Movie | uble.<br>2.<br>nd 10 when using the video<br>Clock (coarse) adjustment<br>2 Preset, Sports Preset and | o forma<br>and th |
| Horizontal position<br>Vertical Position<br>Zoom<br>Phase<br>Sharpness<br>Dynamic Contrast | Allows you to change the im<br>NOTE: Wide Mode is not av<br>timing.<br>Use the and keys to<br>NOTE: When using DVI or H<br>Use the and keys to<br>NOTE: When using DVI or H<br>Allows you to zoom in to spe<br>Use and keys to ac<br>NOTE: Zoom default setting<br>players (YPbPr color space).<br>If satisfactory results are no<br>(fine).<br>NOTE: Pixel Clock and Phase<br>Allows you to increase or de<br>Use and keys to ac<br>The dynamic contrast helps<br>Use the key to enable th<br>Use the key to disable th<br>NOTE: Brightness control is<br>Response time is the time re                                                                                | age scale with variou<br>vallable at video resol<br>o adjust image left and<br>IDMI source, the Horiz<br>o adjust image up and<br>DMI source, the Verti<br>ecific area of interest of<br>fault after power cycl<br>will be zero when usi<br>of obtained using the<br>e Adjustments are onl<br>ecrease the sharpness fri<br>get a higher contrast<br>he Dynamic Contrast<br>he Dynamic Contrast<br>disabled in Dynamic C<br>equired for an LCD pixe | d right (min 0 ~<br>zontal Position so<br>d down (min 0 ~<br>cal Position setti<br>on your monitor.<br>d down (min 0 ~<br>cal Position setti<br>on your monitor.<br>ding or after pow<br>ng PC format (R<br>phase adjustme<br>y available for "<br>s of the image.<br>om '0' to '100'.<br>if you choose G<br>adjustment.<br>adjustment.<br>Contrast mode. | nan 2048x1152. H<br>max 100).<br>etting is not availa<br>max 100).<br>Ing is not available<br>er save recovery.<br>GB color space) ar<br>nt, use the Pixel C<br>VGA" input.<br>ame preset, Movie | uble.<br>2.<br>nd 10 when using the video<br>Clock (coarse) adjustment<br>2 Preset, Sports Preset and | o forma<br>and th |
| Horizontal position<br>Vertical Position<br>Zoom<br>Phase<br>Sharpness<br>Dynamic Contrast | Allows you to change the im<br>NOTE: Wide Mode is not av<br>timing.<br>Use the and keys to<br>NOTE: When using DVI or H<br>Use the and keys to<br>NOTE: When using DVI or H<br>Allows you to zoom in to spe<br>Use and keys to ac<br>NOTE: Zoom will reset to de<br>NOTE: Zoom default setting<br>players (YPbPr color space).<br>If satisfactory results are no<br>(fine).<br>NOTE: Pixel Clock and Phase<br>Allows you to increase or de<br>Use and keys to ac<br>The dynamic contrast helps<br>Use the key to enable ti<br>Use the key to disable t<br>NOTE: Brightness control is<br>Response time is the time re<br>active again.<br>You can set the response tim | age scale with variou<br>vallable at video resol<br>o adjust image left and<br>IDMI source, the Horiz<br>o adjust image up and<br>DMI source, the Verti<br>ecific area of interest of<br>fault after power cycl<br>will be zero when usi<br>of obtained using the<br>e Adjustments are onl<br>ecrease the sharpness fri<br>get a higher contrast<br>he Dynamic Contrast<br>he Dynamic Contrast<br>disabled in Dynamic C<br>equired for an LCD pixe | d right (min 0 ~<br>zontal Position so<br>d down (min 0 ~<br>cal Position setti<br>on your monitor.<br>d down (min 0 ~<br>cal Position setti<br>on your monitor.<br>ding or after pow<br>ng PC format (R<br>phase adjustme<br>y available for "<br>s of the image.<br>om '0' to '100'.<br>if you choose G<br>adjustment.<br>adjustment.<br>Contrast mode. | nan 2048x1152. H<br>max 100).<br>etting is not availa<br>max 100).<br>Ing is not available<br>er save recovery.<br>GB color space) ar<br>nt, use the Pixel C<br>VGA" input.<br>ame preset, Movie | uble.<br>2.<br>nd 10 when using the video<br>Clock (coarse) adjustment<br>2 Preset, Sports Preset and | o form<br>and th  |
| Horizontal position<br>Vertical Position<br>Zoom<br>Phase<br>Sharpness<br>Dynamic Contrast | Allows you to change the im<br>NOTE: Wide Mode is not av<br>timing.<br>Use the and keys to<br>NOTE: When using DVI or H<br>Use the and keys to<br>NOTE: When using DVI or H<br>Allows you to zoom in to spe<br>Use and keys to ad<br>NOTE: Zoom will reset to de<br>NOTE: Zoom default setting<br>players (YPbPr color space).<br>If satisfactory results are not<br>(fine).<br>NOTE: Pixel Clock and Phase<br>Allows you to increase or de<br>Use and keys to ad<br>The dynamic contrast helps<br>Use the key to disable to<br>NOTE: Brightness control is<br>Response time is the time re<br>active again.                                                           | age scale with variou<br>vallable at video resol<br>o adjust image left and<br>IDMI source, the Horiz<br>o adjust image up and<br>DMI source, the Verti<br>ecific area of interest of<br>fault after power cycl<br>will be zero when usi<br>of obtained using the<br>e Adjustments are onl<br>ecrease the sharpness fri<br>get a higher contrast<br>he Dynamic Contrast<br>he Dynamic Contrast<br>disabled in Dynamic C<br>equired for an LCD pixe | d right (min 0 ~<br>zontal Position so<br>d down (min 0 ~<br>cal Position setti<br>on your monitor.<br>d down (min 0 ~<br>cal Position setti<br>on your monitor.<br>ding or after pow<br>ng PC format (R<br>phase adjustme<br>y available for "<br>s of the image.<br>om '0' to '100'.<br>if you choose G<br>adjustment.<br>adjustment.<br>Contrast mode. | nan 2048x1152. H<br>max 100).<br>etting is not availa<br>max 100).<br>Ing is not available<br>er save recovery.<br>GB color space) ar<br>nt, use the Pixel C<br>VGA" input.<br>ame preset, Movie | uble.<br>2.<br>nd 10 when using the video<br>Clock (coarse) adjustment<br>2 Preset, Sports Preset and | o form<br>and th  |

|   | Display Reset                 | Resets the monitor's                                                                                                    | s display settings t                                                                                        | o the factory defau                                                                                               | lts.                                                                                                    |
|---|-------------------------------|----------------------------------------------------------------------------------------------------|----------------------------------------------------------------------------------------------------|----------------------------------------------------------------------------------------------------|----------------------------------------------------------------------------------------------------|
|   | AUDIO SETTINGS                | Use the Audio Settings to adjust the audio settings.                                                                                                    |                                                                                                    |                                                                                                    |                                                                                                    |
| • | Audio Setting mode<br>submenu | Menu         ☆       Brightness & Contrast         ☑       Auto Adjust         ☑       Input source         ☑       Color Settings         ☑       Display Settings         ☑       Audio Settings         ☑       Other Settings         ☑       Other Settings         ★       Personalize | Line Out Source Power Save Audio Reset Audio Settings                                                       | Dell SP2309W<br>PC Audio<br>Corr                                                                                  | ^ ▼                                                                                                    |
|   | Power Save Audio              | Default is "On".                                                                                                    | on or off the power                                                                                         |                                                                                                    | g the audio power save mode.<br>during monitor standby.                                                                                                    |
|   |                               | -                                                                                                    |                                                                                                    |                                                                                                    | during monitor standby.                                                                                                    |
|   | Reset Audio Setting           | Resets your monitor                                                                                                    | audio settings to                                                                                           | the factory default                                                                                               | S.                                                                                                    |
|   | Exit Menu                     | Touch 🔁 to exit th                                                                                                    | e OSD main menu                                                                                             | and touch 🕑 to a                                                                                                  | ccept changes.                                                                                                    |
| • | Back                          | Menu                                                                                                    | Menu Transparency<br>Menu Timer<br>Menu Lock<br>Button Sound<br>DDC/C1<br>LCD Conditioning<br>Factory Reset | Dell SP2309W<br>English<br>20<br>20s<br>Unlock<br>0 0<br>Enable<br>Reset All Settings<br>esolution:2048x1152@60Hz | ▲<br>▼<br>▼                                                                                                    |
|   | Language                      |                                                                                                    |                                                                                                    |                                                                                                    | s: English, Espanol, Francais, Deutsch, or Japanese.                                                                                                    |
|   | Menu Transparency             | Allows you to adjust                                                                                                    | t the OSD backgrou                                                                                          | und from opaque to                                                                                                | o transparent.                                                                                                    |
|   | Menu Timer                    |                                                                                                    |                                                                                                    |                                                                                                    | ive after you touch a key on the monitor.<br>I increments, from 5 to 60 seconds.                                                                                                    |
|   | Menu Lock                     | Controls user acces<br>NOTE: When the O                                                                                                    | s to adjustments.<br>SD is locked, touch                                                                    | When <b>Lock</b> is select<br>ning the menu key t                                                                 | ted, no user adjustments are allowed. All keys are locked ex<br>takes you directly to the OSD settings menu, with 'OSD Lock<br>ck and allow user access to all applicable settings. |
|   | Key Sound                     | Turns on or off the I                                                                                                    | key sound.                                                                                                  |                                                                                                    |                                                                                                    |
|   | DDC/CI                        | the brightness, colo<br>Enable (Default): O                                                                                                    | r balance etc.<br>ptimizes the perfor                                                                       | mance of your mor                                                                                                 | is a software on your computer to adjust the monitor display<br>nitor and provides a better customer experience.<br>Message appears on the screen.                                  |

|   |                  | WARNING MESSAGE The function of adjusting display setting using PC application will be disabled. Do you want to disable DDC/Cl function? NO Yes                                                                                                    |
|---|------------------|----------------------------------------------------------------------------------------------------|
|   |                  | Select <b>Yes</b> to disable DDC/CI or <b>No</b> to return.                                                                                                    |
|   | LCD Conditioning | LCD conditioning helps eliminate any image retention and may take several hours.<br>NOTE: Severe cases of image retention are known as burn-in. LCD Conditioning does not remove burn-in.<br>Disable: This is the default option.<br>Enable: Enables LCD conditioning and the following message appears on the screen. Select Yes to proceed and No to<br>WARNING MESSAGE<br>The feature will help reduce minor cases of image retention. Depending on the<br>degree of image retention, the program may take some time to run.<br>Do you want to continue?<br>NO<br>Yes<br>NOTE: Touch any key on the monitor to terminate LCD Conditioning at any time.<br>LCD Conditioning is currently in progress.<br>Press any button on the monitor to terminate |
|   |                  | LCD Conditioning at any time.                                                                                                    |
|   | Factory Reset    | Resets all OSD settings to the factory preset values.                                                                                                    |
| 0 | Personalize      | Menu       Dell SP2309W                                                                                                    |

## **OSD** Warning Messages

The following warning messages may appear on the screen to indicate that the monitor is out of synchronization.

| Dell SP2309W<br>WARNING MESSAGE                                                                                | Dell SP2309W<br>WARNING MESSAGE                                                                                 |
|----------------------------------------------------------------------------------------------------|----------------------------------------------------------------------------------------------------|
| Cannot display this video mode.<br>please change the screen resolution<br>to 2408 x 1152 @ 60 Hz(optimum).<br> | Cannot display this video mode.<br>please change the screen resolution<br>to 2408 x 1152 @ 60 Hz(optimum).<br>E |
| Dell SP2309W<br>WARNING MESSAGE                                                                                |                                                                                                    |
| Cannot display this video mode.                                                                                |                                                                                                    |
| please change the screen resolution                                                                            |                                                                                                    |
| to 2408 x 1152 @ 60 Hz(optimum).                                                                               |                                                                                                    |

This means that the monitor cannot synchronize with the signal that it is receiving from the computer. Either the signal is too high or too low for the monitor to use. See <u>Specifications</u> for the Horizontal and Vertical frequency ranges addressable by this monitor. Recommended mode is 2048 X 1152 at 60Hz.

| WARNING MESSAGE<br>There is no signal coming from your computer.<br>Press any key on the keyboard or mouse to wake it . | Dell SP2309W | WARNING MESSAGE<br>There is no signal coming from your computer.<br>Press any key on the keyboard or mouse to wake it . | Dell SP2309W |
|----------------------------------------------------------------------------------------------------|--------------|----------------------------------------------------------------------------------------------------|--------------|
| ( <b>III</b> )                                                                                                    |              | ( <b>IIII</b> )                                                                                                    |              |
| WARNING MESSAGE                                                                                                    | Dell SP2309W |                                                                                                    |              |
| There is no signal coming from your computer.                                                                           |              |                                                                                                    |              |
| Press any key on the keyboard or mouse to wake it .                                                                     |              |                                                                                                    |              |
|                                                                                                    |              |                                                                                                    |              |

If you touch any key other than the Power Control (Touch Sensor) one of the following messages will appear depending on the selected input:

When monitor enters Power Save mode, the following message appears :

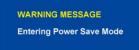

See Solving Problems for more information.

#### Setting the Optimal Resolution

To set the optimal resolution for the monitor:

- Right-click on the desktop and select Properties. 1.
- Select the Settings tab. Set the screen resolution to 2048 x 1152. 2. 3.
- 4. Click OK.

If you do not see 2048 x 1152 as an option, you may need to update your graphics driver. Depending on your computer, complete one of the following procedures:

- If you have a Dell desktop or portable computer:

   G to <u>support\_dell\_com</u>, enter your service tag, and download the latest driver for your graphics card.

   If you are using a non-Dell computer (portable or desktop):

   G to the support site for your computer and download the latest graphic drivers.
   G to to your graphics card website and download the latest graphic drivers.

## Using the Dell Soundbar (Optional)

The Dell Soundbar is a stereo two channel system, mountable on Dell Flat Panel Displays. The Soundbar has a rotary volume and on/off control to adjust the overall system level, a LED for power indication, and two audio headset jacks.

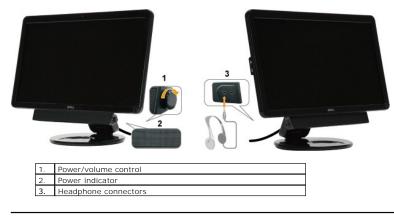

Using the Tilt, Swivel, and Vertical Extension

## Tilt/Swivel

With the built-in pedestal, you can tilt and/or swivel the monitor for the most comfortable viewing angle.

#### Adjust the Tilt

- 1. With the monitor still in its flat, folded state, set it screen-side up on a flat surface.
- 2. Adjust the tilt by moving the edges of the monitor either toward or away from you, without touching or putting touchure on the screen.

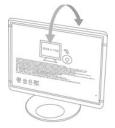

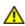

CAUTION: The double-hinged monitor can fall back if the hinge is extended fully and the monitor screen is tilted back too far.

- 1. Put the shipping strap in a safe place, in case you need it to ship the monitor.
- 2. Lift and lower the base hinge for proper viewing.

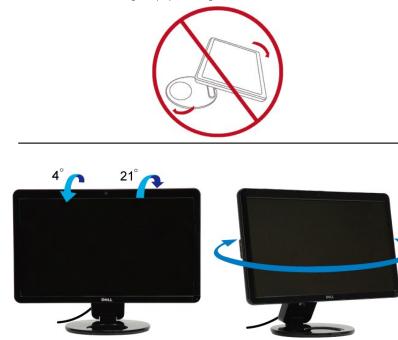

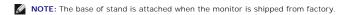

Before you rotate the monitor, your monitor should be fully extended vertically (<u>Vertical Extension</u>) and fully tilted (<u>Tilt</u>) up to avoid hitting the bottom edge of the monitor.

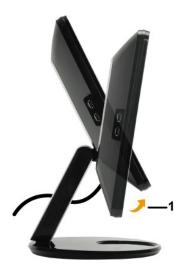

NOTE: To use the Display Rotation function (Landscape versus Portrait view) with your Dell computer, you require an updated graphics driver that is not included with this monitor. To download the graphics driver, go to support.dell.com and see the Download section for Video Drivers for latest driver updates.

#### **Vertical Extension**

This Vertical Extension function can help you adjust the monitor for the most comfortable viewing height. You can push the top edge or pull the bottom edge of the monitor carefully to adjust the position.

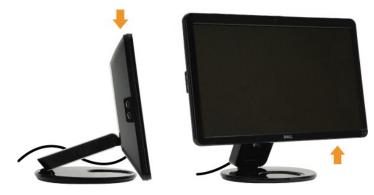

#### Using the Camera

# Installing the Dell Webcam Software (Microsoft<sup>®</sup> Windows<sup>®</sup> Operating Systems)

The Dell SP2309W webcam application media that ships with your monitor, allows you to install the software and drivers for the integrated webcam.

To install the Dell Webcam Software:

- 1. Insert the Dell "Drivers and Documentation" CD into the drive.
- **NOTE:** Ensure that the USB cable is connected between the monitor and the computer.
- 2. Choose "Webcam Software".
- 3. The Install Shield Wizard automatically launches the setup application. Select the Language and click Next to continue.
- 4. Read Software License Agreement and click Yes to continue.
- 5. Click Browse to change Destination Folder where the software will be installed to and then click Next to continue.
- Choose Full Installation than click Next and follow the instructions to complete the installation. Alternatively, choose Custom Installation to select the components to install.
- 7. Click Finish to restart the computer after installation completes.

You are now ready to use the Webcam.

#### Accessing the Camera Help File

To access the camera's help file, right-click the Dell Webcam Central icon in the notification area and click. Click Help from the menu and select Contents.

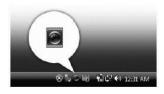

#### Manually Adjusting the Camera Settings

If you do not want the camera to use automatic settings, you can manually adjust the camera settings.

#### Setting the Contrast, Brightness, and Volume

To set the contrast, brightness and volume:

- 1. Right-click the Webcam Central icon in the system tray located in the lower right corner of the screen. Click Open Webcam Central.
- 2. In the Webcam Console window:
  - Click the Settings icon and navigate to Settings Picture Control. Adjust video settings, such as contrast and brightness.
  - · Click the Effects icon and navigate to Effects Avatars. Adjust audio settings, such as volume level.

For more information about camera settings and other camera-related topics, see the camera's Help file (see Accessing the Camera's Help File).

#### Setting the Resolution

To set the camera resolution using the Dell Webcam Central:

- Right-click the Dell Webcam Central icon in the system tray located in the lower right corner of the screen. Click Launch Webcam Center. The Dell Webcam Center window appears.
- 2. Click the Record Video tab.
- 3. Configure settings by clicking the More Options key located at bottom center of the preview window. Click the Video Size box and select the size that you -
- 4. Click the Snap Photo tab.
- 5. Configure settings by clicking the More Options key located at bottom center of the preview window. Click the Photo Size box and select the size that you

#### Resetting the Camera Defaults

To reset the Camera settings using the Dell Webcam Central:

- Right-click the **Dell Webcam Central** icon in the system tray located in the lower right corner of the screen. Click **Open Webcam Central**.
   In the Webcam Central window:
- Click the Settings icon and navigate to Settings Picture Control. Click Restore Default.

## **Setting Up Your Monitor**

Dell<sup>™</sup> SP2309W Flat Panel Monitor

## Setting the display resolution to 2048 x 1152 (Optimal)

For optimal display performance while using the Microsoft Windows operating systems, set the display resolution to 2048 x 1152 pixels by performing the following steps:

1. Right-click on the desktop and click Properties.

- 2. Select the Settings tab.
- 3. Move the slider-bar to the right by pressing and holding left-mouse key and adjust the screen resolution to 2048X1152.
- 4. Click OK.

If you do not see 2048 x 1152 as an option, you may need to update your graphics driver. Please choose the scenario below that best describes the computer system you are using, and follow the provided directions:

1: If you have a Dell<sup>™</sup> desktop or a Dell<sup>™</sup> portable computer with internet access.

2: If you have a non Dell™ desktop, portable computer, or graphics card.

# **Dell**<sup>™</sup> SP2309W **Flat Panel Monitor**

User Guide

Setting the display resolution to 2048 x 1152 (optimal)

# Information in this document is subject to change without notice. © 2008-2009 Dell Inc. All rights reserved

Reproduction of these materials in any manner whatsoever without the written permission of Dell Inc. is strictly forbidden.

Trademarks used in this text: DELL and the DELL logo are trademarks of Dell Inc; Microsoft, Windows, and Windows Vista are either registered trademarks or trademarks of Microsoft Corporation in the United States and/or other countries.

Other trademarks and trade names may be used in this document to refer to either the entities claiming the marks and names or their products. Dell Inc. disclaims any proprietary interest in trademarks and trade names other than its own.

#### Model SP2309Wc

July 2009 Rev. A02

## Setting Up the Monitor

Dell™ SP2309W Flat Panel Monitor User's Guide

- Unfolding the double-hinged monitor
- Connecting the Monitor
- Organizing Your Cables
- Attaching the Soundbar (Optional)
- Wall-Mounting the Monitor(Optional)

## Unfolding the double-hinged monitor

WARNING: Do not place the double-hinged monitor face down for folding. The base hinge can spring up and cause serious injury or damage.

- 1. With the monitor still in its flat, folded state, set it screen-side up on a flat surface.
- 2. Tilt the panel toward you without touching or putting pressure on the screen.

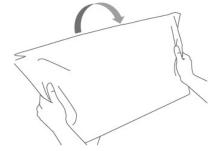

3. Remove the shipping strap (do not cut it; do not flip the display to remove).

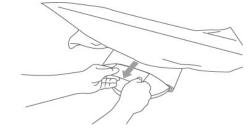

- 4. Put the shipping strap in a safe place, in case you need it to ship the monitor.
- 5. Lift and lower the base hinge for proper viewing.

## **Connecting Your Monitor**

CAUTION: Before you begin any of the procedures in this section, follow the Safety Instructions

To connect your monitor to the computer:

- 1. Turn off your computer and disconnect the power cable.
- Connect the HDMI cable, white (digital DVI-D), or blue (analog VGA) display connector cable to the corresponding video port on the back of your computer. Do not use all the cables on the same computer. Use all of the cables only when they are connected to different computers with appropriate video systems. 2.

#### Connecting the Blue VGA Cable

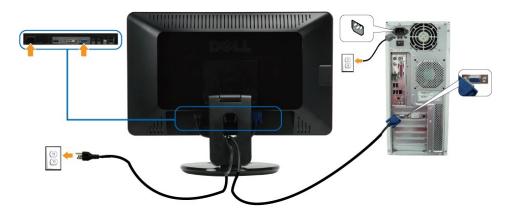

```
Connecting the White DVI Cable
```

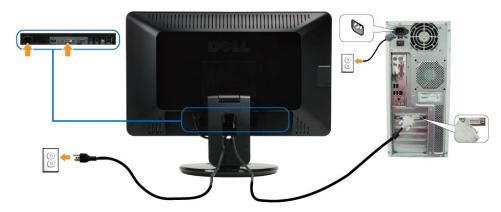

## Connecting the HDMI Cable

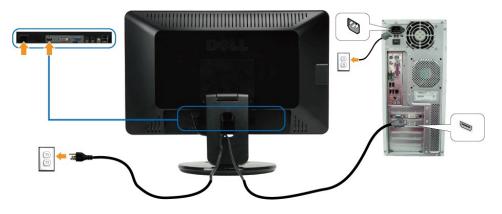

NOTE: The graphics are used for the purpose of illustration only. Appearance of the computer may vary.

## Connecting the USB Cable

After you have completed connecting the DVI/VGA cable, follow the procedure below to connect the USB cable to the computer and complete your monitor setup:

- Connect the upstream USB port (cable supplied) to an appropriate USB port on your computer.
   Connect USB peripherals to the downstream USB ports (side or bottom) on the monitor. (See <u>side</u> or <u>bottom</u> view for details.)
   Plug the power cables for your computer and monitor into a nearby outlet.
   Turn on the monitor and the computer. If your monitor displays an image, installation is complete. If it does not display an image, see <u>Solving Problems</u>.
   Use the cable holder on the monitor stand to organize the cables.

#### **Organizing Your Cables**

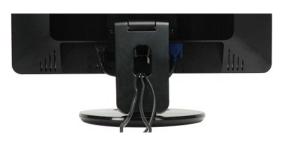

After attaching all necessary cables to your monitor and computer, (see <u>Connecting Your Monitor</u>) use the cable management slot to organize all cables as shown above.

#### Attaching the Soundbar(optional)

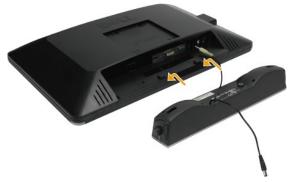

S NOTICE: Do not use with any device other than the Dell Soundbar.

To attach the soundbar:

- 1. Working from the back of the monitor, attach Soundbar by aligning the two slots with the two tabs along the bottom of the monitor.
- 2. Slide the Soundbar to the left until it snaps into place.
- Connect the Soundbar with the DC power connector from the Soundbar Power Adaptor. 3.
- Insert the mini stereo plug from the back of the Soundbar into the computer's audio output jack. 4.

#### Wall-Mounting the Monitor (Mounting Fixture not Supplied)

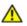

Before you mount the monitor on a wall, a swing arm, or other mounting fixture, you must remove the base and the pedestal. You will need a Phillp's screwdriver. Read the following warning and caution statements before beginning the procedure.

WARNING: To reduce the risk of personal injury or of damage to the equipment, check that the wall-mounting fixture is adequately installed and secured before attaching the monitor. Refer to the instructions supplied with the wall-mounting fixture and check that it is capable of supporting the monitor.

Preparing the double-hinged monitor for wall-mounting

WARNING: Do not place the double-hinged monitor face down for folding. The base hinge can spring up and cause serious injury or damage.

Refer to the instructions that come with the base mounting kit. To convert your LCD display from a desk-mounted to a wall-mounted display, do the following:

- Verify that the Power Control (Touch Sensor) is turned Off, then disconnect the power cord. Lay the LCD display face down on a towel or blanket. Remove the Plastic Covers from the back of the LCD display.
- 2. 3.
- Remove the four screws attaching the base (Screw dimension: M4 x 10mm). Remove the Rubber Plugs from inside the four VESA screw holes. 5.
- Attach the mounting bracket from the VESA compatible wall mounting kit (100 mm x 100 mm distance). Attach the LCD display to the wall, following the instructions in the wall-mounting kit. 6. 7.

NOTE: For use only with UL Listed Wall Mount Bracket with minimum weight/load: 2.05lbs (4.44kg).

# Troubleshooting

#### Dell<sup>™</sup> SP2309W Flat Panel Monitor

- Self-Test
- Common Problems
- Product Specific Problems
- Universal Serial Bus Specific Problems
- Dell Soundbar Problems
- Camera Problems

CAUTION: Before you begin any of the procedures in this section, follow the Safety Instructions

#### Self-Test

Your monitor provides a self-test feature that allows you to check whether your monitor is functioning properly. If your monitor and computer are properly connected but the monitor screen remains dark, run the monitor self-test by performing the following steps:

Turn off both your computer and the monitor. Unplug the video cable from the back of the computer or monitor. To ensure proper Self-Test operation, remove HDMI, Digital (white connector), and the 2. Analog (blue connector) cables from the back of the computer or monitor.

3. Turn on the monitor

The floating dialog box should appear on-screen (against a black background) if the monitor cannot sense a video signal and is working correctly. While in self-test mode, the power LED remains white. Also, depending upon the selected input, one of the dialogs shown below will continuously scroll through the screen.

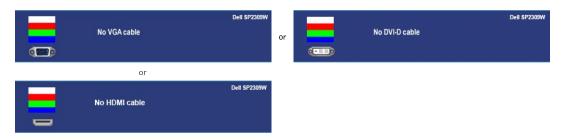

This box also appears during normal system operation, if the video cable becomes disconnected or damaged.

5. Turn off your monitor and reconnect the video cable; then turn on both your computer and the monitor

If your monitor screen remains blank after you use the previous procedure, check your video controller and computer, because your monitor is functioning properly

#### **Built-in Diagnostics**

Your monitor has a built-in diagnostic tool that helps you determine if the screen abnormality you are experiencing is an inherent problem with your monitor, or with your computer system and graphic card.

MOTE: You can run the built-in diagnostics only when the video cable is unplugged and the monitor is in self-test mode.

To run the built-in diagnostics:

- Ensure that the screen is clean (no dust particles on the surface of the screen).
   Unplug the video cable(s) from the back of the computer or monitor. The monitor then goes into the self-test mode.
   On the front panel, touch and hold the *shortcut key 1* and *shortcut key 4* keys on the front panel, simultaneously for 2 seconds. A gray screen appears.

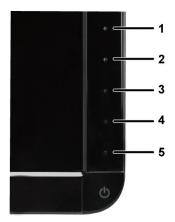

- Carefully inspect the screen for abnormalities.
   Touch the *shortcut key 4* key on the front panel again. The color of the screen changes to red.
   Inspect the display for any abnormalities.
   Repeat steps 5 and 6 to inspect the display in green, blue, and white colored screens.

The test is complete when the white screen appears. To exit, touch the *shortcut key 4* key again.

If you do not detect any screen abnormalities upon using the built-in diagnostic tool, the monitor is functioning properly. Check the video card and computer.

#### **Common Problems**

The following table contains general information about common monitor problems you might encounter and the possible solutions.

| Common Symptoms              | What You See                             | Possible Solutions                                                                                                    |
|------------------------------|------------------------------------------|----------------------------------------------------------------------------------------------------|
| No Video/Power LED<br>off    | No picture                               | <ol> <li>Ensure that the video cable connecting the monitor and the computer is properly connected and secure.</li> <li>Verify that the power outlet is functioning properly using any other electrical equipment.</li> <li>The power on/off control is a capacitive touch sensitive sensor, pressing it may or may not power on the monitor, lightly touch on the power on/off icon to try again.</li> </ol>                                                                                   |
| No Video/Power LED<br>on     | No picture or no<br>brightness           | <ol> <li>Increase brightness &amp; contrast controls via OSD.</li> <li>Perform monitor self-test feature check.</li> <li>Check for bent or broken pins in the video cable connector.</li> <li>Run the built-in diagnostics.</li> </ol>                                                                                                    |
| Poor Focus                   | Picture is fuzzy,<br>blurry, or ghosting | <ol> <li>Perform Auto Adjust via OSD.</li> <li>Adjust the Phase and Pixel Clock controls via OSD.</li> <li>Eliminate video extension cables.</li> <li>Reset the monitor to Factory Settings.</li> <li>Change the video resolution to the correct aspect ratio (16:9).</li> </ol>                                                                                                    |
| Shaky/Jittery Video          | Wavy picture or fine<br>movement         | <ol> <li>Perform Auto Adjust via OSD.</li> <li>Adjust the Phase and Pixel Clock controls via OSD.</li> <li>Reset the monitor to Factory Settings.</li> <li>Check environmental factors.</li> <li>Relocate the monitor and test in another room.</li> </ol>                                                                                                    |
| Missing Pixels               | LCD screen has<br>spots                  | <ol> <li>Cycle power on-off.</li> <li>Pixel that is permanently off is a natural defect that can occur in LCD technology.</li> <li>Run the built-in diagnostics</li> </ol>                                                                                                    |
| Stuck-on Pixels              | LCD screen has<br>bright spots           | <ol> <li>Cycle power on-off.</li> <li>Pixel that is permanently off is a natural defect that can occur in LCD technology.</li> <li>Run the built-in diagnostics</li> </ol>                                                                                                    |
| Brightness Problems          | Picture too dim or too<br>bright         | <ol> <li>Reset the monitor to <u>Factory Settings</u>.</li> <li>Auto Adjust via OSD.</li> <li>Adjust brightness &amp; contrast controls via OSD.</li> </ol>                                                                                                    |
| Geometric Distortion         | Screen not centered<br>correctly         | <ol> <li>Reset the monitor to Factory Settings.</li> <li>Auto Adjust via OSD.</li> <li>Adjust brightness &amp; contrast controls via OSD.</li> </ol>                                                                                                    |
| Horizontal/Vertical<br>Lines | Screen has one or<br>more lines          | NOTE: When using 'DVI-D' or 'HDMI', the positioning adjustments are not available.         1       Reset the monitor to Factory Settings.         1       Perform Auto Adjust via OSD.         1       Adjust Phase and Pixel Clock controls via OSD.         1       Perform monitor self-test feature check and determine if these lines are also in self-test mode.         1       Check for bent or broken pins in the video cable connector.         1       Run the built-in diagnostics |
| Synchronization<br>Problems  | Screen is scrambled<br>or appears torn   | NOTE:         When using 'DVI-D'ror 'HDMI', the Pixel Clock and Phase adjustments are not available.           1         Reset the monitor to Factory Settings.           1         Perform Auto Adjust via OSD.           1         Adjust Phase and Pixel Clock controls via OSD.                                                                                                    |

|                          |                                                                                   | <ol> <li>Perform monitor self-test feature check to determine if the scrambled screen appears in self-test mode.</li> <li>Check for bent or broken pins in the video cable connector.</li> <li>Restart the computer in the safe mode.</li> </ol>                                                                                                    |
|--------------------------|-----------------------------------------------------------------------------------|----------------------------------------------------------------------------------------------------|
| Safety Related<br>Issues | Visible signs of<br>smoke or sparks                                               | Do not perform any troubleshooting steps.     Contact Dell immediately.                                                                                                    |
| Intermittent<br>Problems | Monitor malfunctions<br>on & off                                                  | <ol> <li>Ensure that the video cable connecting the monitor to the computer is connected properly and is secure.</li> <li>Reset the monitor to Factory Settings.</li> <li>Perform monitor self-test feature check to determine if the intermittent problem occurs in self-test mode.</li> </ol>                                                                                                    |
| Missing Color            | Picture missing color                                                             | <ol> <li>Perform monitor self-test feature check.</li> <li>Ensure that the video cable connecting the monitor to the computer is connected properly and is secure.</li> <li>Check for bent or broken pins in the video cable connector.</li> <li>Run the built-in diagnostics</li> </ol>                                                                                                    |
| Wrong Color              | Picture color not<br>good                                                         | <ol> <li>Change the Color Setting Mode in the <u>Color Settings OSD</u> to Graphics or Video depending on the application.</li> <li>Try different Color Preset Settings in Color Settings OSD. Adjust R/G/B value in Color Settings OSD if the Color Management is turned off.</li> <li>Change the Input Color Format to PC RGB or YPbPr in the Advance Setting OSD.</li> <li>Run the built-in diagnostics</li> </ol> |
|                          | om Faint shadow from<br>on the static image<br>displayed appears on<br>the screen | <ol> <li>Use the Power Management feature to turn off the monitor at all times when not in use (for more<br/>information, see <u>Power Management Modes</u>).</li> <li>Alternatively, use a dynamically changing screensaver.</li> </ol>                                                                                                    |

# Product Specific Problems

| Specific Symptoms                                             | What You See                                                                                                | Possible Solutions                                                                                                    |
|---------------------------------------------------------------|----------------------------------------------------------------------------------------------------|----------------------------------------------------------------------------------------------------|
|                                                               | Image is centered on screen,<br>but does not fill entire viewing<br>area                                    | Check the Display settings in <u>Zoom Setting</u> OSD     Reset the monitor to Factory Settings.                                                                                                    |
| Cannot adjust the monitor with<br>the keys on the front panel | OSD does not appear on the<br>screen                                                                        | 1 Turn off the monitor, unplug the power cord, plug back, and then turn on the monitor.                                                                                                    |
| controls are touched                                          | No picture, the LED light is<br>white. When you touch "up",<br>"down" or "Menu" key, the<br>message appears | <ol> <li>Check the signal source. Ensure the Computer is not in the power saving mode by<br/>moving the mouse or pressing any key on the keyboard.</li> <li>Check whether the signal cable is plugged in properly. Re-plug the signal cable if<br/>necessary.</li> <li>Reset the computer or video player.</li> </ol> |
|                                                               | The picture cannot fill the<br>height or width of the screen                                                | <ol> <li>Due to different video formats (aspect ratio) of DVDs, the monitor may display in full<br/>screen.</li> <li>Run the built-in diagnostics</li> </ol>                                                                                                    |

**NOTE:** When choosing DVI-D or HDMI mode, the **Auto Adjust** function is not available.

# Universal Serial Bus (USB) Specific Problems

| Specific Symptoms | What You See                                                              | Possible Solutions                                                                                                    |
|-------------------|---------------------------------------------------------------------------|----------------------------------------------------------------------------------------------------|
|                   | USB peripherals are not<br>working                                        | <ol> <li>Check that your monitor is turned ON.</li> <li>Reconnect the upstream cable to your computer.</li> <li>Reconnect the USB peripherals (downstream connector).</li> <li>Switch off and then turn on the monitor again.</li> <li>Reboot the computer.</li> <li>Some USB devices like external portable HDD require higher electric current; connect the device directly to the computer system.</li> </ol> |
|                   | High Speed USB 2.0<br>peripherals working slowly or<br>not working at all | <ol> <li>Check that your computer is USB 2.0-capable.</li> <li>Some computers have both USB 2.0 and USB 1.1 ports. Ensure that the correct USB port<br/>is used.</li> <li>Reconnect the upstream cable to your computer.</li> <li>Reconnect the USB peripherals (downstream connector).</li> <li>Reboot the computer.</li> </ol>                                                                                 |

# **Dell™ Soundbar** Problems

| Common Symptoms | What You See                                  | Possible Solutions                                                                                                    |
|-----------------|-----------------------------------------------|----------------------------------------------------------------------------------------------------|
|                 | Soundbar has power - power<br>indicator is on | <ol> <li>Plug the audio line-in cable into the computer's audio out jack.</li> <li>Set all volume controls to their maximum and ensure that the mute option is not<br/>enabled.</li> <li>Play some audio content on the computer (example, audio CD, or MP3).</li> </ol> |

|                         |                                                      | <ol> <li>Turn the Power/Volume knob on the Soundbar clockwise to a higher volume setting.</li> <li>Clean and reseat the audio line-in plug.</li> <li>Test the Soundbar using another audio source (For example: portable CD player, MP3 player).</li> </ol>                                                                                                    |
|-------------------------|------------------------------------------------------|----------------------------------------------------------------------------------------------------|
| Distorted Sound         | Computer's sound card is used<br>as the audio source | <ol> <li>Clear any obstructions between the Soundbar and the user.</li> <li>Confirm that the audio line-in plug is completely inserted into the jack of the sound card.</li> <li>Set all Windows volume controls to their midpoints.</li> <li>Decrease the volume of the audio application.</li> <li>Turn the Power/Volume knob on the Soundbar counter-clockwise to a lower volume setting.</li> <li>Clean and reseat the audio line-in plug.</li> <li>Troubleshoot the computer's sound card.</li> <li>Test the Soundbar using another audio source (For example: portable CD player, MP3 player).</li> <li>Avoid using an audio cable extension or audio jack converter.</li> </ol> |
| Distorted Sound         | Other audio source is used                           | <ol> <li>Clear any obstructions between the Soundbar and the user.</li> <li>Confirm that the audio line-in plug is completely inserted into the jack of the audio source.</li> <li>Decrease the volume of the audio source.</li> <li>Turn the Power/Volume knob on the Soundbar counter-clockwise to a lower volume setting.</li> <li>Clean and reseat the audio line-in plug.</li> </ol>                                                                                                    |
| Unbalanced Sound Output | Sound from only one side of<br>Soundbar              | <ol> <li>Clear any obstructions between the Soundbar and the user.</li> <li>Confirm that the audio line-in plug is completely inserted into the jack of the sound card<br/>or audio source.</li> <li>Set all Windows audio balance controls (L-R) to their midpoints.</li> <li>Clean and reseat the audio line-in plug.</li> <li>Troubleshoot the computer's sound card.</li> <li>Test the Soundbar using another audio source (For example: portable CD player, MP3<br/>player).</li> </ol>                                                                                                    |
| Low Volume              | Volume is too low                                    | <ol> <li>Clear any obstructions between the Soundbar and the user.</li> <li>Turn the Power/Volume knob on the Soundbar clockwise to the maximum volume setting.</li> <li>Set all Windows volume controls to their maximum.</li> <li>Increase the volume of the audio application.</li> <li>Test the Soundbar using another audio source (For example: portable CD player, MP3 player).</li> </ol>                                                                                                    |

## Camera Problems

| COMMON<br>SYMPTOMS                          | WHAT YOU<br>EXPERIENCE                                                          | POSSIBLE SOLUTIONS                                                                                                    |  |
|---------------------------------------------|---------------------------------------------------------------------------------|----------------------------------------------------------------------------------------------------|--|
|                                             | The camera is<br>not working<br>and the LED is<br>off                           | If the monitor has no power, see Troubleshooting Your Monitor.                                                                                                    |  |
|                                             |                                                                                 | Verify if the camera is detected by Windows.<br>Reinstall the camera drives using the Dell SP2309W Webcam Resource CD. See <u>Using the Camera</u> for more information.                                                                                                    |  |
| Camera is not<br>detected                   | The camera is<br>not working<br>and the LED is<br>on                            | Remove and insert the USB cable.                                                                                                    |  |
|                                             |                                                                                 | Reinstall the Dell Webcam Software and drivers. See installing your Dell Webcam Software for more information.                                                                                                    |  |
| Poor Focus                                  | The camera<br>captures fuzzy<br>or unclear<br>videos and<br>pictures            | Verify that the protective film has been removed from the camera and the camera lens is clean.                                                                                                    |  |
|                                             |                                                                                 | Clean the camera surface using a damp, soft lint-free cloth.                                                                                                    |  |
|                                             |                                                                                 | Increase the available ambient light or change the source of light.                                                                                                    |  |
|                                             |                                                                                 | Reset the camera defaults through the Dell Webcam Central. See Using the Camera for more information.                                                                                                    |  |
|                                             |                                                                                 | Ensure that the <b>Color Depth</b> settings in <b>Display Properties is set to 16-bit color or higher</b> .<br>NOTE: Lower color depth settings result in poor-quality images.<br>NOTE: The integrated webcam operates at a lower resolution than most commercially available digital cameras. Most<br>commercial digital cameras are 4 mega pixel or higher. The integrated webcam operates up to 2.0 mega pixel. |  |
| Poor quality<br>video on the<br>Internet    | The camera<br>captures<br>grainy images<br>while using it<br>on the<br>Internet | Check your internet connection speed. A slow internet connection could cause similar problems with the video. It is recommended to use a broadband connection with good throughput.                                                                                                    |  |
| Color Problem                               | The images<br>are tinted red,<br>blue, or green                                 | Reset the camera defaults through the Dell Webcam Central. See Using the Camera for more information.                                                                                                    |  |
|                                             |                                                                                 | Adjust the camera color settings through Dell Webcam Central. See Using the Camera for more information.                                                                                                    |  |
| No Image                                    | Blank screen                                                                    | Increase the available ambient light, change the direction of the camera, or change the source of light.                                                                                                    |  |
|                                             |                                                                                 | Reset the camera defaults through the Dell Webcam Central. See Using the Camera for more information.                                                                                                    |  |
|                                             |                                                                                 | Adjust the contrast levels using the Dell Webcam Central. See Using the Camera for more information.                                                                                                    |  |
|                                             |                                                                                 | Ensure the camera is detected correctly by the Windows operating system.                                                                                                    |  |
| Slow frame<br>rate in video<br>capture mode | The capture<br>video is not<br>smooth                                           | The video capture especially in high resolution is a resource intensive task, reduce the video recording resolution. Select <b>No Compression</b> for video in the <b>Video Recording</b> settings.                                                                                                    |  |
|                                             |                                                                                 | Install the latest DirectX and the latest webcam driver.                                                                                                    |  |
| Audio and                                   | The captured                                                                    | The video capture, especially in high resolution is a resource intensive task. Reduce the video recording resolution. Select No                                                                                                    |  |

| video is not<br>synchronized | video and<br>audio are not<br>synchronized    | Compression for video in the Video Recording settings.                                                                                                    |
|------------------------------|-----------------------------------------------|----------------------------------------------------------------------------------------------------|
| not working                  | The webcam<br>captures video<br>but not sound | Speak closer to the microphone.                                                                                                    |
|                              |                                               | The integrated microphone is designed to have a wider reception area for recording, it still has its limits. Try moving closer to the microphone or ensure that you are within the recording area for the microphone.                                                                                                    |
|                              |                                               | Check if the volume is muted. To enable sound:<br>1. Click <b>Start→Control Panel→Sound and Audio Devices</b> .<br>2. Click to uncheck the box next to <b>Mute</b> .                                                                                                    |
|                              |                                               | Set the correct audio source in <b>Dell Webcam Central</b> . To select the correct audio source:<br>1. In the <b>Dell Webcam Central</b> , navigate to configure settings by clicking on the <b>More Options</b> key.<br>2. Select <b>Monitor Webcam</b> in the <b>Microphone</b> box.<br>3. Adjust the <b>Volume</b> slider to obtain the desired audio level. |
|                              |                                               | Test the microphone. Try testing the microphone using an application other than the <b>Dell Webcam Central</b> . To test the microphone,<br>1.Click <b>Start→Control Panel→Sound and Audio Devices</b> .<br>2.Click the <b>Voice</b> tab.<br>3.Click the <b>Test Hardware</b> key and follow the instructions.                                                  |
|                              |                                               | If the recording is successful, reset the camera defaults or reinstall the <b>Dell Webcam Software</b> . See Using the Camera for more information.                                                                                                    |